*The New Orleans Personal Computer Club Newsletter* 

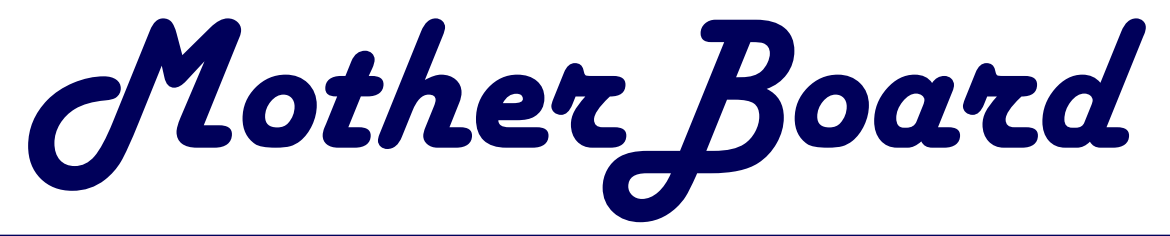

#### Volume 21, Issue 11

November 5, 2003

*This Month At NOPC* 

*Sources of Help by Ray & Ashton* 

### *Inside this issue:*

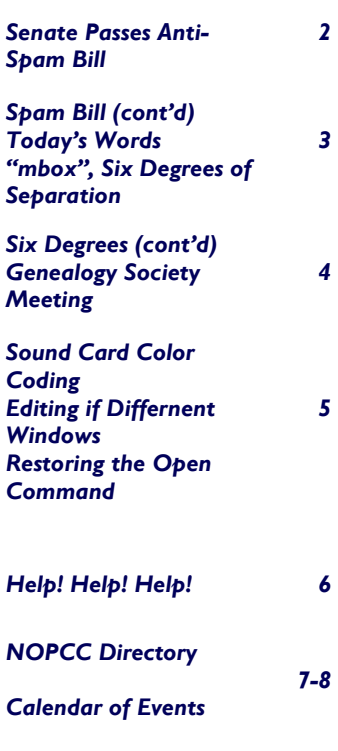

# **Board Election**

At the November meeting we will be electing officers and directors to lead the NOPC in 2004. The officers are President, Vice President, Treasurer and Secretary and three Directors at Large. These seven members constitute the Club's Board of Directors. Each member of the Board serves a one year term. The Board meets once a month, on the second Wednesday. The meeting is held at McCann's Electronics, 100 Division Street (corner of Division and Airline Drive).

Listed below are the current candidates for 2004:

President – Ray Paternostro Jr. Vice-President – Ashton C. Mouton Jr. Treasurer – Don Herrmann Secretary – Carl Henderson Director at Large – Albert Fox Director at Large – Louis G. Dutel Jr. Director at Large – Clarke Kissel

At the November meeting, the Nominating Committee will present the candidates listed above. In addition, nominations for the Board can be made at the meeting. The member nominated must be present at the meeting to run. We will then vote for each officer and director. Any current member can run for a position on the Board. If you want to know more about the duties and responsibilities of each position, please contact Ed Jahncke [\(editor@nopc.org](mailto:editor@nopc.org) , 504-897-1205) or Tom Ford [\(tomford@bellsouth.net,](mailto:tomford@bellsouth.net) 985-643-3172).

### **This is Your Club, and It Needs Your Help**

is needed to make this club more computer related topics? meaningful for you? Are there topics Several heads are better than one, so that need to be covered or SIGs let's put our heads together and sub-(Special Interest Groups) that need to mit some ideas. We'll have a contest be developed? With the reduction in travel expenses, members. That idea will win a prize. many computer related companies are Send those ideas to: **bod**@nopc.org not sending out the "dog & pony

This is your computer club. The shows" as they once did, but we try to Board of Directors are here to support schedule as many as possible of those your computer needs, but as hard as that do. Do you know of anyone lothey work, they need your help. What cally who would come and talk on

> for the best idea, voted on by the Thanks!

## Senate passes S.877 "Can Spam" bill

In a surprise move, the Can Spam act was brought to the Senate floor on Wednesday October 22, and passed 97-0 in amended form.

The bill as passed is decidedly a mixed bag. It outlaws header forgery, address scraping (such as by web robots) and dictionary attacks, and it encourages but does not require the FTC to create a

do-not-spam list. But unless and until a do-notspam list goes into effect, it keeps the sending of non-fraudulent UCE legal until you tell each sender to stop, and permits only the the FTC, state Attorneys General, and Internet Access Providers to sue, not end users. It would also preempt any state antispam laws, notably the recently passed more stringent California law. The FTC has been rather unenthusiastic about a do-not-spam list, so it seems unlikely that they'd set one up if the Congress didn't insist.

Since the bill has only passed the Senate, before it could become law, it would have to be passed by the House, changes there reconciled with the Senate and passed again by both houses.

A link to the full text of the bill as passed by the [Senate is available at http://thomas.loc.gov/cgi](http://thomas.loc.gov/cgi-bin/bdquery/z?d108:S877:)bin/bdquery/z?d108:S877:

Civil provisions of the bill include the following:

- ∗ a requirement that senders of marketing e-mail to include a return address so the consumer can tell them to stop;
- ∗ a requirement that unsolicited messages include clear notification that the message is an advertisement, and a valid physical postal address;
- ∗ a prohibition on false and deceptive headers and subject lines so that consumers can immediately identify the true source of the message, and so that Internet companies can identify the highvolume senders of spam;
- ∗ a provision to triple the monetary damages imposed on spammers who engage in particularly nefarious spamming techniques such as using automatic software programs to harvest e-mail addresses from Internet websites, and using dictionary attack software to send messages to a

succession of randomly generated e-mail addresses in search of real recipients; and

- ∗ strong, multi-pronged enforcement by the Federal Trade Commission, state Attorneys General, and Internet service providers (ISPs), with the potential for multi-million dollars judgments.
- Additional criminal provisions, authored by Senators Orrin Hatch (R-UT) and Patrick Leahy (D-VT) were added into the legislation by amendment on the Senate floor. The Hatch/Leahy criminal provisions create several tiers of penalties, ranging up to 5 years in prison, for several common spamming practices, including:
- hacking into somebody else's computer to send bulk spam;
- ∗ using open relays to send bulk spam with an intent to deceive;
- ∗ falsifying header information in bulk spam; and
- ∗ registering for 5 or more email accounts using false registration information, and using these accounts to send bulk spam.
- ∗ sending bulk spam from somebody else's Internet protocol addresses.

An amendment from Senator Chuck Schumer (D-N.Y.), also requires the Federal Trade Commission to report to Congress with a plan to implement a "do-not-spam" list, similar to the "do-not-call" list for which millions of Americans have already registered, and to share any potential drawbacks or difficulties with the implementation of such a list. The legislation also gives the FTC the authority to implement a do-not-spam list.

Other amendments to S. 877 include provisions to require the FTC to write rules for mandatory labeling of pornographic messages; a separate provision directs the FTC to consider mandatory labeling for unsolicited e-mail generally, as well as possible financial rewards for tech-savvy citizens who help trace hard-to-find spammers.

While pundits on both sides of the spam debate were quick to criticize the bill for being too little or

#### *(Continued from page 2)*

too much, the consensus in much of the world - which considers US marketers to be the principal source of spam -- is that the legislation will make an important contribution to the fight against spam.

*With the passage of S877 and the profusion of House spam bills, none of which would make the spam situation any better, and some of which would make it much worse, it's time to start reminding your reps what their constituents want: effective, enforceable, opt-in anti-spam legislation.* 

*Writing to your House member:* 

*<http://www.house.gov/writerep>*

*Writing to your Senator:* 

*[http://www.senate.gov/general/contact\\_information/](http://www.senate.gov/general/contact_information/) senators\_cfm.cfm*

*A typical letter is provided:* 

Dear Sirs:

We are writing you to express our concerns regarding several pieces of anti-spam legislation that have been introduced or are currently being prepared for introduction. As anti-spam and consumer advocacy organizations that have worked on the spam problem for several years, we have closely analyzed many of today's current anti-spam laws, in the United States and abroad, and we would like to offer our opinion on what we have become convinced are the only legislative measures that will make any meaningful difference in the lives of consumers. At present, none of the legislative proposals currently being considered in Congress contain the measures we recommend; rather, they repeat many of the legislative mistakes that have exacerbated the unsolicited commercial email problem, permitting it to grow to the epidemic proportions it has reached today. …"

*Submitted by John Souvestre* 

#### **TODAY'S WORD: mbox**

The most common format for storing e-mail messages on a hard drive is the *mbox* format, in which all the messages for each mailbox are stored as a single, long, text file. The *mbox* file identifies the start of each message by the "From" (sometimes "From\_") line beginning each one. Taken in conjunction with an empty line, which signifies the end

of the previous message, the word "From" at the start of a line indicates to a program the beginning of a new message.

Because a sender may include the combination of an empty line followed by a line starting with a capitalized "From" in the body of their message, an e-mail program searches the text of each message for this sequence and inserts before the word "From" to indicate to the parser that, in this case, the word is simply part of the message. When this has happened, you may occasionally see ">From" starting a sentence in a message sent to you.

#### **TODAY'S WORD: six degrees of separation**

Six degrees of separation is the theory that anyone on the planet can be connected to any other person on the planet through a chain of acquaintances that has no more than five intermediaries. The theory was first proposed in 1929 by the Hungarian writer Frigyes Karinthy in a short story called "Chains." In the 1950's, Ithiel de Sola Pool (MIT) and Manfred Kochen (IBM) set out to prove the theory mathematically. Although they were able to phrase the question (given a set N of people, what is the probability that each member of N is connected to another member via k 1, k 2, k 3...k n links?), after twenty years they were still unable to solve the problem to their own satisfaction. In 1967, American sociologist Stanley Milgram devised a new way to test the theory, which he called "the small-world problem." He randomly selected people in the mid-West to send packages to a stranger located in Massachusetts. The senders knew the recipient's name, occupation, and general location. They were instructed to send the package to a person they knew on a first-name basis who they thought was most likely, out of all their friends, to know the target personally. That person would do the same, and so on, until the package was personally delivered to its target recipient.

Although the participants expected the chain to include at least a hundred intermediaries, it only took (on average) between five and seven intermediaries to get each package delivered. Milgram's findings were published in Psychology Today and inspired the phrase "six degrees of separation." Playwright John Guare popularized the phrase when he chose it

#### VOLUME 21, ISSUE 11 **MOTHERBOARD PAGE 4 PAGE 4 PAGE 4 PAGE 4 PAGE 4 PAGE 4**

#### *(Continued from page 3)*

as the title for his 1990 play of the same name. Although Milgram's findings were discounted after it was discovered that he based his conclusion on a very small number of packages, six degrees of separation became an accepted notion in pop culture after Brett C. Tjaden published a computer game on the University of Virginia's Web site based on the small-world problem.

Tjaden used the Internet Movie Database (IMDB) to document connections between different actors. Time Magazine called his site, The Oracle of Bacon at Virginia, one of the "Ten Best Web Sites of 1996."

In 2001, Duncan Watts, a professor at Columbia University, continued his own earlier research into the phenomenon and recreated Milgram's experiment on the Internet. Watts used an e-mail message as the "package" that needed to be delivered, and surprisingly, after reviewing the data collected by 48,000 senders and 19 targets (in 157 countries), Watts found that the average number of intermediaries was indeed, six. Watts' research, and the advent of the computer age, has opened up new areas of inquiry related to six degrees of separation in diverse areas of network theory such as power grid analysis, disease transmission, graph theory, corporate communication, and computer circuitry.

*Submitted by Tom Watkins* 

#### **Genealogy Society Meeting**

Genealogical Societies of Metropolitan New Orleans will present a Genealogical Research Seminar on Saturday, November 8, beginning at 8 AM.

It will be held in Jones Hall on the Tulane University campus and will conclude at 4 PM that same day.

Visit the Jefferson Parish Genealogical Society website for additional information.

[www.gnofn.org/~jeffersongenealogicalsociety](http://www.gnofn.org/~jgs/)

*Submitted by Virginia Kieran* 

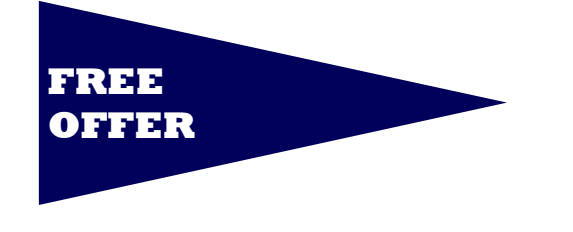

#### **How to prevent car theft**

WOW! Here's a new one!!!

It seems that car thieves have found another way to steal your vehicle without any effort at all. The car thieves peer through the windshield of your vehicle, write down the VIN number from the label on the dash, go to the local car dealership and request a duplicate key based on the VIN number.

The car dealer's parts dept will make a duplicate key from the VIN number and collect payment from the thief who will return to your car. He doesn't have to break in, do any damage to the vehicle, or draw attention to himself. All he has to do is to walk up to your car, insert the key and off he goes to a local chop shop with your vehicle.

You don't believe it? It is that easy!

To avoid this from happening to you, simply put some tape (electrical tape, duct tape or medical tape) across the VIN label located on the dash board. By law, you cannot remove the VIN number, but you can cover it so it can't be viewed through the windshield by a car thief.

I urge you to forward this to your friends before some other car thief steals another car or truck.

I'D THINK THAT BY NOW THE DEALERS WOULD KNOW ABOUT THIS AND WOULD ASK FOR IDENTIFI-CATION BEFORE THEY WOULD ISSUE ANOTHER KEY

*Submitted by Jeanne Okamoto* 

*While this article is not directly computer related, it's information is of general interest for the security of our members.* 

*Editor* 

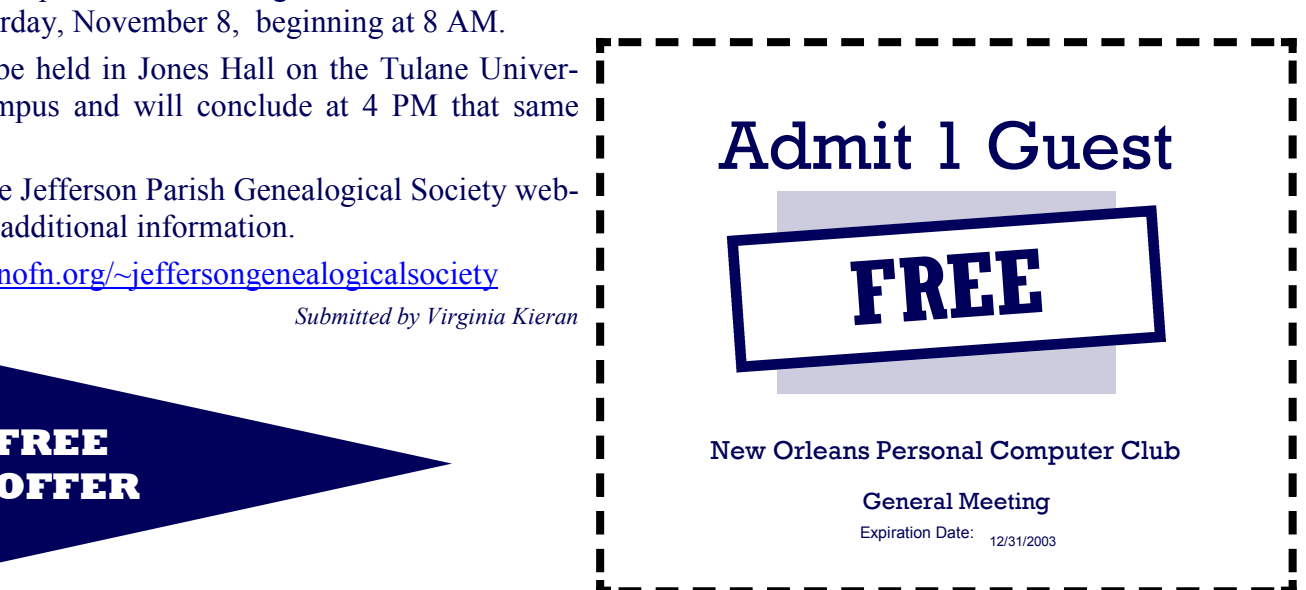

#### **Sound Card Color Coding**

Ever wonder what the color coding on the sound card plugs means? Well here it is for easy hook up without trying to decipher the stamped in symbols:

Green = Line Out (Front Speakers)

Pink = Microphone In

Blue  $=$  Line In

If your sound card has these:

Black = Rear Speakers (in 4-way or  $5.1$  speakers) Yellow= Subwoofer or Digital Output

> *Reprinted from the Journal of The Computer Club, Inc. September, 2003, Sun City, FL 33573*

#### **Edit different parts of a document in the same window**

One of Word's more powerful yet lesser-known features is the ability to edit two different parts of a single document in the same window. Start by splitting the current window into two panes, either by using the Window j Split menu or by dragging the small slider at the top of the right scroll bar. You can then navigate to different parts of a document in the two panes, making sure, for instance, that what you say on page 2 is consistent with what you say on page 10.

The F6 key lets you jump between the two. You can close the second pane with Window Remove Split or by dragging the dividing line between the panes to the top of the window.

#### **Restoring the Open Command**

I had been looking for a way to make the Windows Explorer File I New menu pop up quickly; then I read your item "Fast New Folders" of the October 16, 2001, issue. I followed the instructions, and it worked like a charm. But now New Subfolder is the default action for double-clicking folders on the Desktop! I have to right-click and select Open to open a folder. I noticed that on the File Types tab I can set the default action for File Folder, but my only options are Find and New Subfolder.

Normally, the default action for any file type is Open, unless another action is specified. In some Windows XP and Windows 2000 installations, this is apparently not the case. If you add a new action and it unexpectedly becomes the default, you can usually repair the problem by explicitly setting the

default on the File Types tab of Explorer's Folder Options dialog. This particular case is more difficult, because a folder on disk gets its context-menu commands from two file types, Folder and File Folder. The Open action resides under the Folder file type, and that's why you don't see it under File Folder. You can fix the problem with a Registry tweak. Launch REGEDIT and navigate to HKEY CLASSES ROOT\Directory\Shell. Double-click on the (Default) value in the right-hand pane and set its data to open.

*These tips are extracted from the Internet, PC Magazine's Tip of the Day. To receive your personal copy daily, go to the following site and check the Newsletters to which you want to subscribe:* 

*[http://www.pcmag.com/category2/0,4148,23100.](http://www.pcmag.com/category2/0,4148,23100)*

*As seen in : The Space Coast Journal, October, 2003*

#### **Read Very Carefully!**

If you receive an e-mail entitled "Bedtimes" delete it IMMEDIATELY Do not open it. Apparently this one is pretty nasty. It will not only erase everything on your hard drive, but it will also delete anything on disks within 20 feet of your computer.

It demagnetizes the strips on ALL of your credit cards. It reprograms your ATM access code, screws up the tracking on your VCR and uses subspace field harmonics to scratch any CD's you attempt to play. It will program your phone auto dial to call only 900 numbers. This virus will mix antifreeze into your fish tank. IT WILL CAUSE YOUR TOILET TO FLUSH WHILE YOU ARE SHOWERING. It will drink ALL your beer. **FOR GOD'S SAKE, ARE YOU LISTENING??** 

It will leave dirty underwear on the coffee table when you are expecting company. It will replace your shampoo with Nair and your Nair with Rogaine. If the "Bedtimes" message is opened in a Windows 95/98 environment, it will leave the toilet seat up and leave your hair dryer plugged in dangerously close to a full bathtub. It will not only remove the forbidden tags from your mattresses and pillows, it will also refill your Skim milk with whole milk.

WARN AS MANY PEOPLE AS YOU CAN!!!! P.S if you are a blonde, this is a joke..

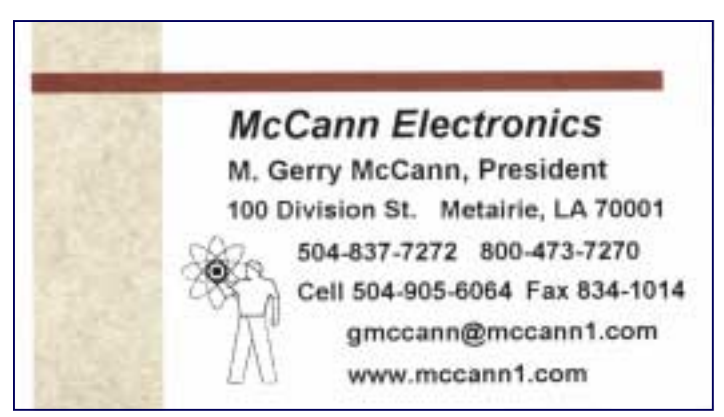

#### **Help! Help! Help!**

by Mick Topping, Springfield, Mo. Computer Clubs *This is an article for beginners. That is, it is mostly for beginners, but maybe human-nature being what it is, some of its intermediate users need to be reminded about how to ask your computer for help. It is stereo-typical that "guys " don't look at the manual except as a last resort, just like they don't ask directions when lost. But the help tools on your computer have a big advantage, in that no one will know you have used it, so .some face is saved. So, that is what this article is about-using the built-in help features of your PC. This is not a step-by-step instruction, not enough time, space, and smarts-this is encouragement to try it yourself.* 

Don't get me wrong, there is nothing immoral with the "poke-and-hope" method of computer use, I do a lot of it myself, and of course, many more advanced users greatly appreciate a chance to display their skills and help you out personally. Sometimes, there is no choice other than getting outside assistance, because the beginner may just not have the language to de-scribe what he wants to the relatively stupid *help* program. And the *help* program is truly STUPID! It will present you with information, but frequently, it is either information you don't want, or that you can't understand (that language barrier again) - *help* pro-grams are written by programmers after all, and they have little experience with English and users in general. But proper etiquette is to try to find out for your self before asking.

**Which programs have help** -You will rarely use a Windows application that does not have some *help* built in. The *help* files may be limited, and of minimal use, but frequently they are a virtual textbook on your application. Internet applications, such as the browser and the Email client (and many other recent programs) will not only have the built-in help, but will have an internet interface to the vendor company help database. MS Office applications (Excel, Word, PowerPoint etc) have a specialized little dancing icon (called the *Office assistant*) that makes some beginners feel more com-fortable using the help feature, and makes most experienced users nauseous. But almost all applica-tions will have medium sized built-in help document that can be accessed with

similar means. The docu-ment *usually* contains an index, a table-of-contents (ToC), and a wordsearch function. It may also contain a *bookmark* function to allow quick return to favorite

pages. The index and ToC work just as their paper book counterparts.

**How do you get to** *help* - Like every other task in Windows, there are several ways to get *help*  started. For most programs, the *menu* contains a *help* item, (as shown here) that causes a list of help choices to drop down.

Probably the least helpful, but nice to know is the **about** choice - (**1**) on the menu. This selection displays the program's version number, and frequently other reference material, very useful when contacting technical support. Usually found at the bottom of the list.

In the middle of the help drop-down list is a variety of choices -perhaps an access to a web resident help function, perhaps a "what's this" button (click it, then click other items to get info on that item). Some programs have a debugging tool in this area, and Microsoft Office applications may have a special, transitional help tool to aid in migration from other vendor's programs. Features in this middle area can be any sort of useful tools, MS Office puts their incred-ibly irritating *Office Assistant* here-try it you may find it useful. (Gag, retch, barf...)

*Source: The Space Coast PC Journal November , 2003 Originally from Springfield Missouri Computer Clubs by Mike Topping* 

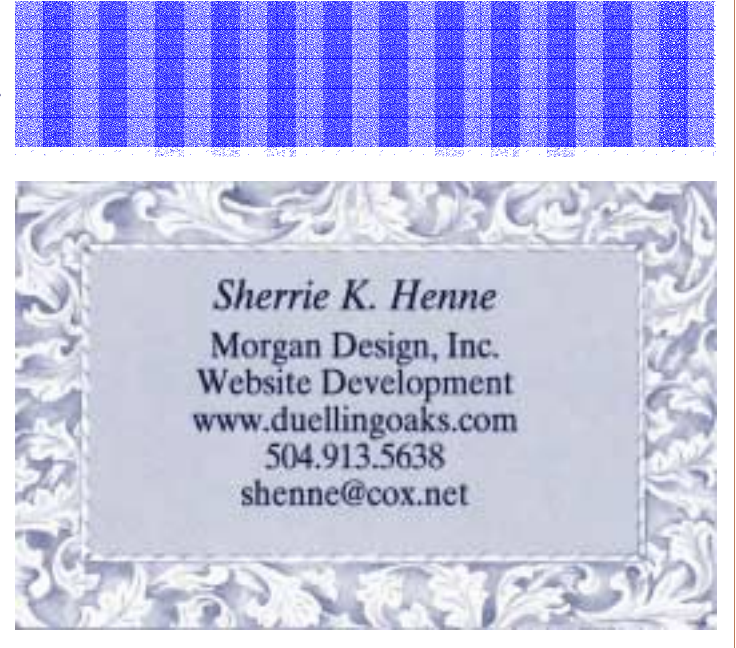

Newsletter Editor Public Relations

Digital Media

Web Development

## **NOPCC Directory**

### Elected Officers

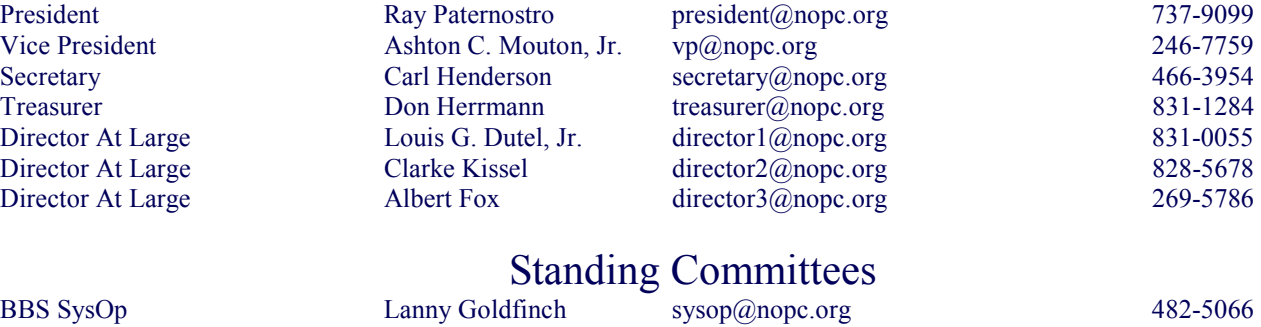

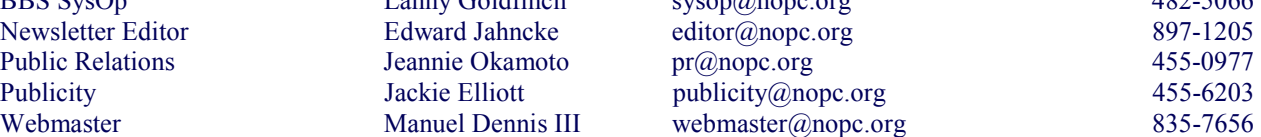

#### Special Interest Groups

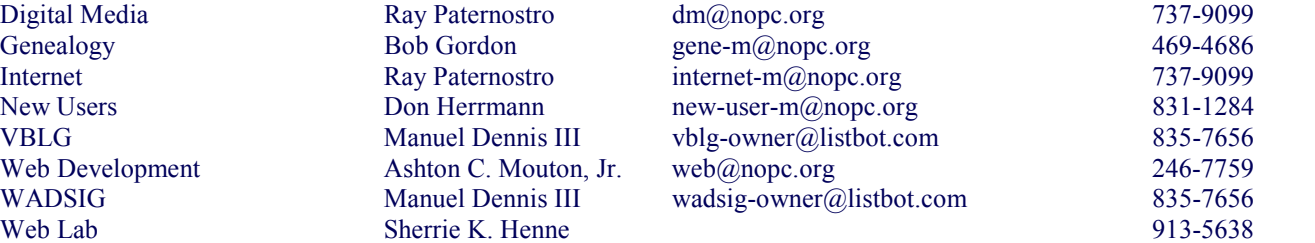

#### Other Important Numbers / Addresses

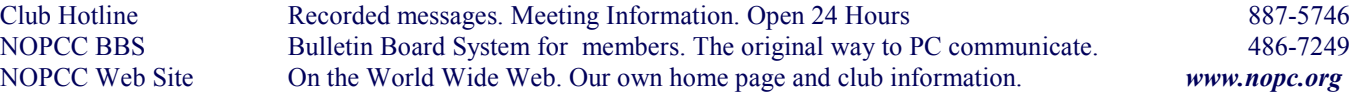

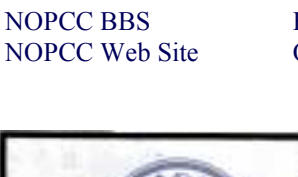

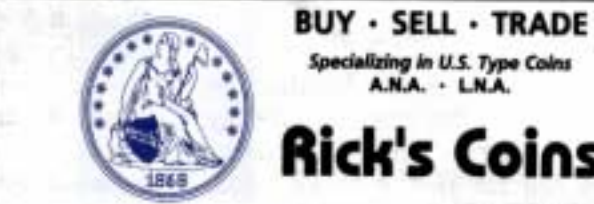

Specializing in U.S. Type Coins A.N.A. . L.N.A. ick's Coins

**Rick Demers** P.O. Box 8586 Metairie, LA 70011 Phone: 504-455-4468 E-Mail: rick.dem@ix.netcom.com

### **SOUTHERN STAR INTERNET**

**Standard Services** 56K . ISDN . ADSL Multiple Users Email & Webmail

**Business Services** Domain Register & Host Static IP Addresses Host Email . FTP . Lists

**Web Sites** FrontPage Extensions CGI (Perl, PHP, ASP) Java · 5SL · SQL

Dial-in numbers in New Orleans, Covington, Hammond, Skidell

John Souvestre johns@sstar.com www.sstar.com

(504) 888-3348 · fax (504) 779-6949 P. O. Box 7335 . Metairie, LA 70010 Tech Support (24 x 7) (BBB) 417-4304

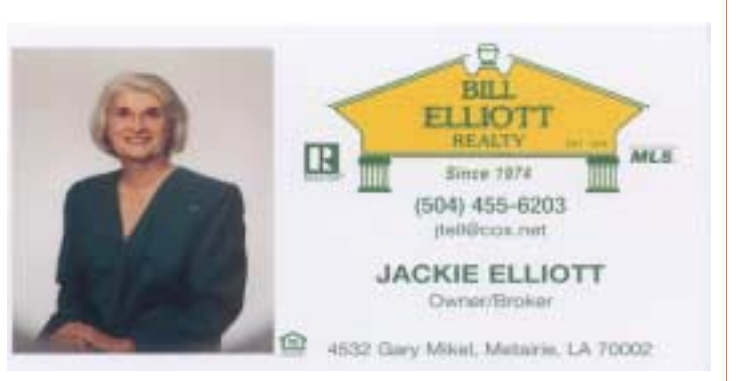

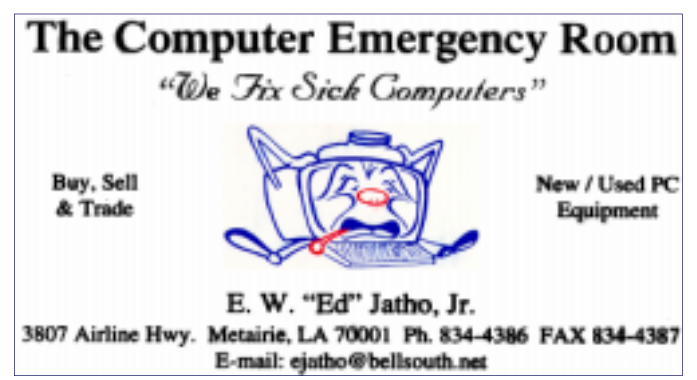

# *November 2003*

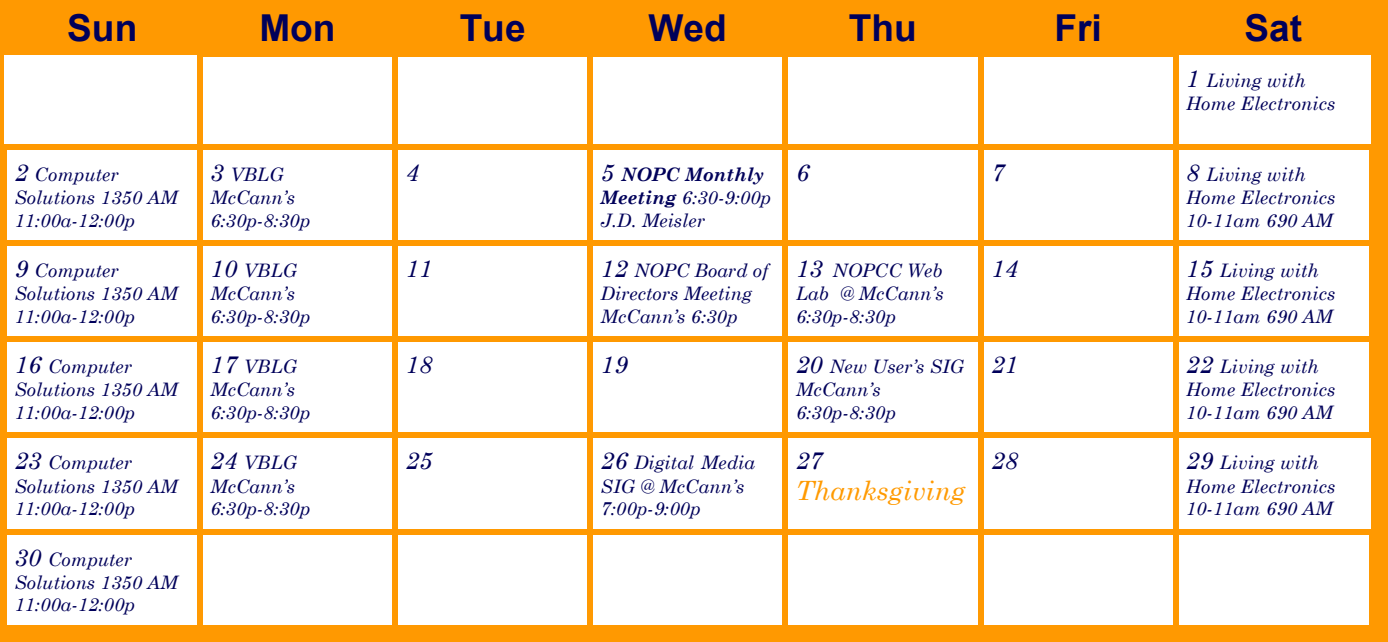

The New Orleans Personal Computer Club (NOPCC) is a private non-profit organization chartered under the State of Louisiana. Its purpose is to provide an open forum for discussion and education of the membership in the use and application of PCs, peripheral equipment and software. The opinions expressed in this newsletter are those of the author (s) and do not necessarily reflect those of the NOPCC, its members or its officers. The club does not verify for accuracy the articles in this newsletter and leaves verification of accuracy to its readers. Articles in this newsletter may be duplicated as long as credit is given to the author (s) and the NOPCC. Annual Dues Schedule: Regular Member, \$40/yr.; Family Membership, \$60/yr.; and Students (under 21) , \$20/yr. Meetings are held at 6:30 on the 1st Wednesday of each month at J.D. Meisler Jr. High School on Cleary Avenue in Metairie, Louisiana.

New Orleans Personal Computer Club P. O. Box 8364 Metairie, Louisiana 70011